## **Author ID (РИНЦ)**

**1 Шаг.** Чтобы узнать Author ID в РИНЦ, надо войти в личный кабинет на сайт **www.eLibrary.ru**. Этот номер присваивается любому автору автоматически. Следуя навигатору, можно определить идентификатор РИНЦ.

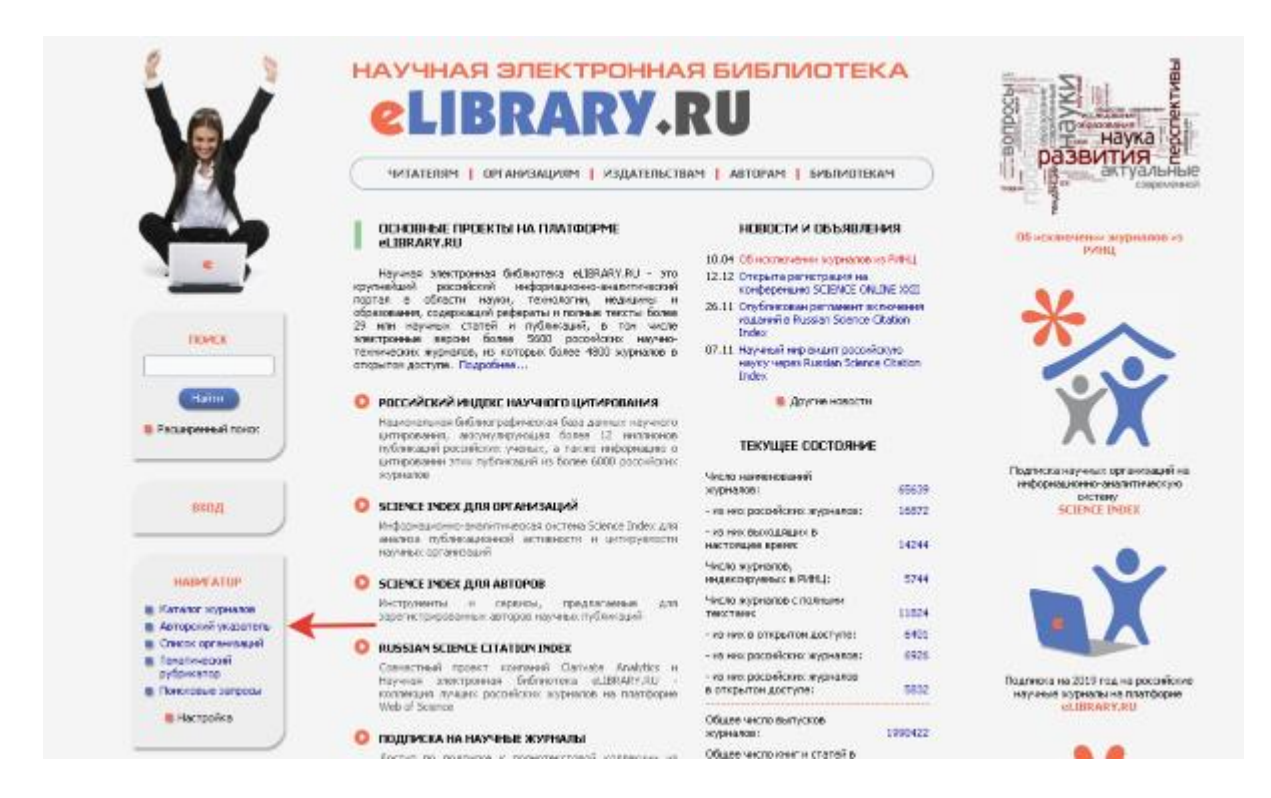

**2 Шаг.** Нажать на авторский указатель. В появившемся поле ввести нужную фамилию, инициалы. Запустить поиск.

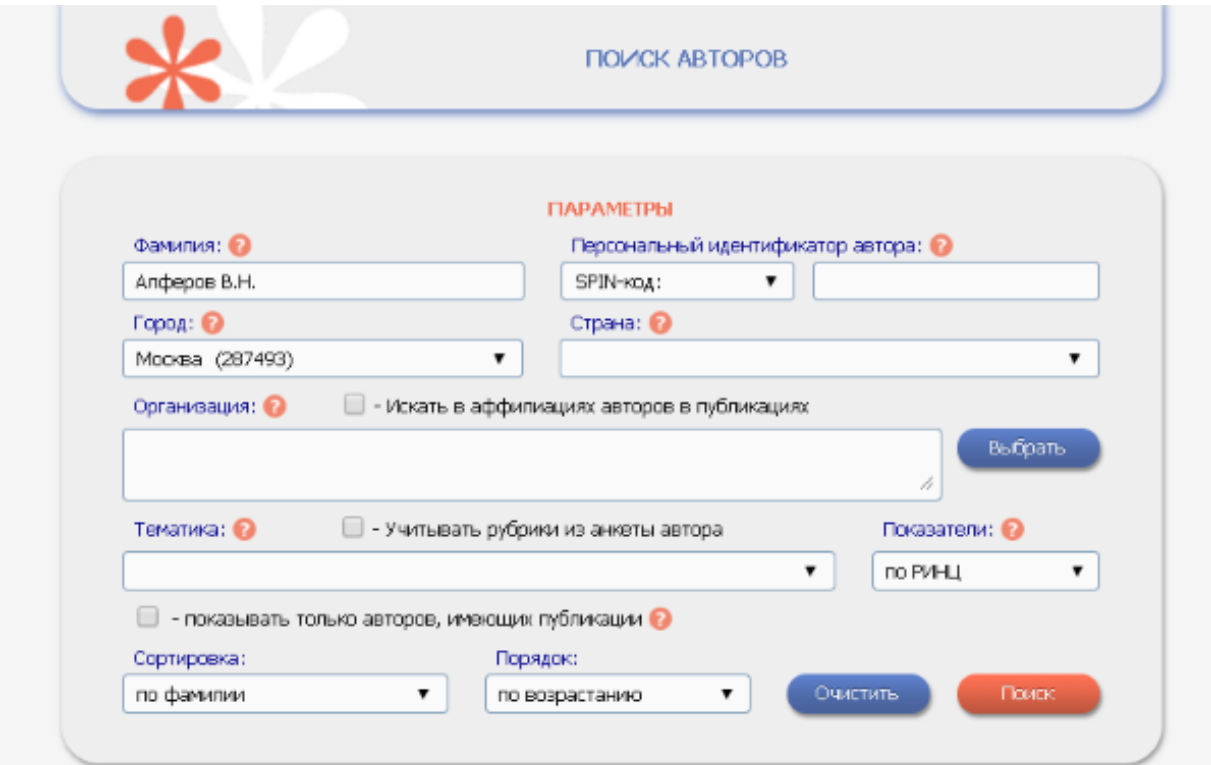

**3 Шаг.** В профиль автора непременно входит обозначение места работы. В списке его публикаций рядом с каждой работой есть маленькая диаграмма. Надо нажать на нее и найти требуемую информацию.

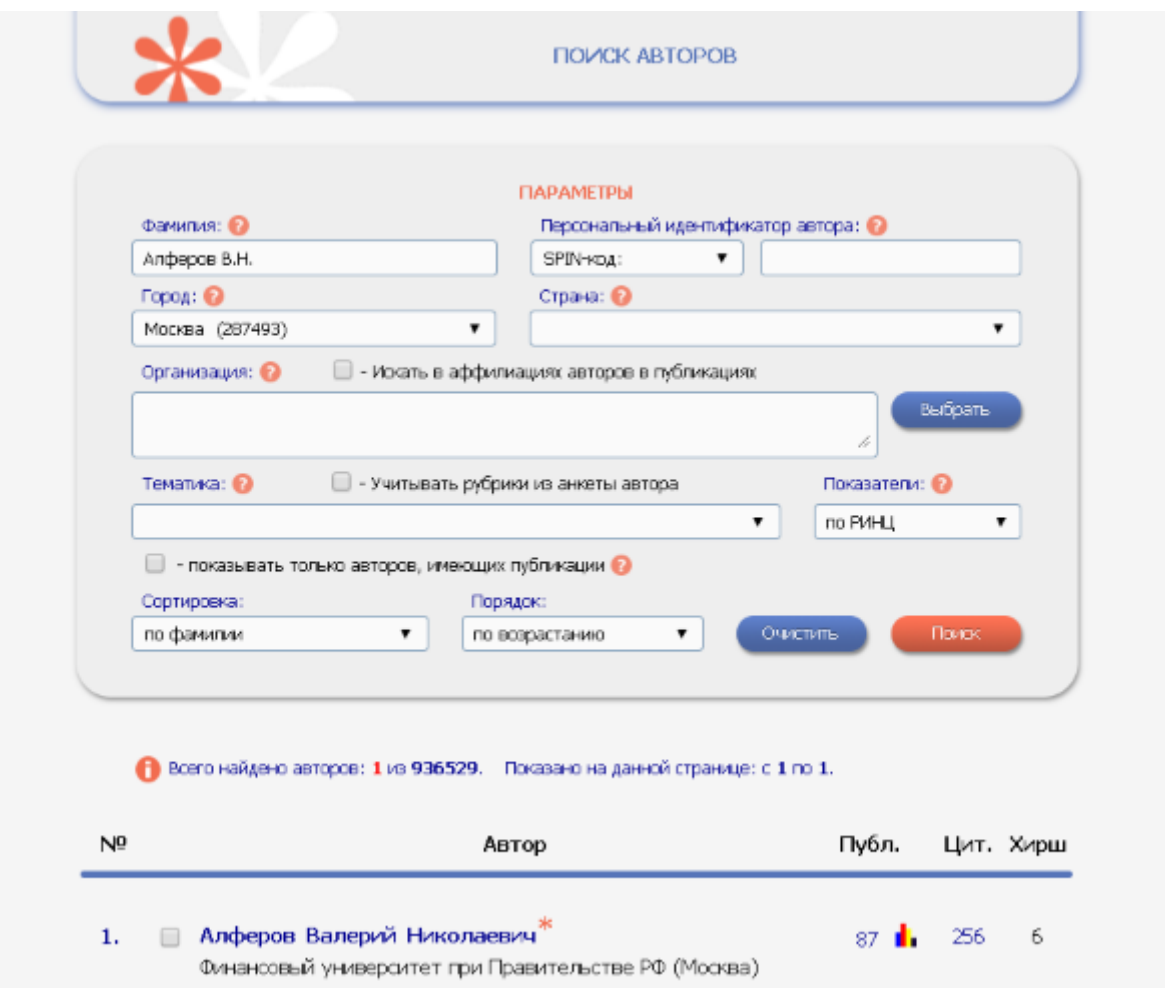

**4 Шаг.** Под фамилией будет обозначен SPIN-код автора в РИНЦ. Здесь же можно увидеть его идентификационный номер.

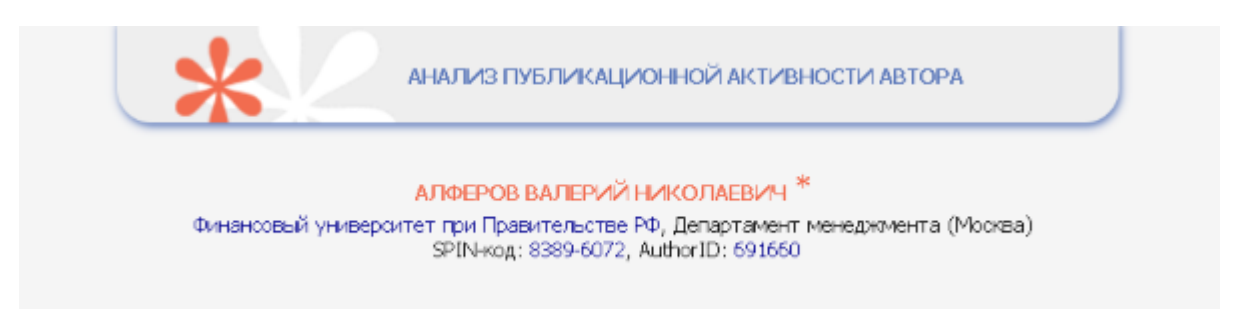

Важно узнать SPIN-код РИНЦ, чтобы быть уверенным, что публикация привязана именно к тому человеку, который ее создал.